PLANETALIA

Formación y Consultoría

## $\bf Q$ q· **entrar modo 'ex'grabar macro** W**sig.palab. (sin punt)** w**sig.palab (con punt)** Ee**fin palab. (sin punt) fin palab. (con punt)** Rr·**modosustit.sustituir carácter**  $\rm{T}\cdot$ t·**atráshastacarácte adelantehasta carácter**Yy **copia líneacopiar hasta ...(2)** Uu**deshace líneadeshacer** Ii**insertar en inicio de lineamodo inserción** Oo**insertarlínea encimainsertarlínea debajo**  $\overline{\mathbf{D}}$ p **Pega antesPegar después (2)**  $\wedge$ ` hace algo **ir a marca** $\mathbf{v}$  $^{+}$ **siguiente identif. bajo curs línea siguiente** Aa**añadir al final dela líneaañadir**Ss**sustituir líneasustitui carácter**Dd**Borrar hasta fin de líneaborrar** (2  ${\rm F}\cdot$ f·**buscar carácteratrás buscarcarácter**(† g· **ir a EOF/ n<sup>º</sup> de línea** $\overline{af} = \overline{abri}$ **archivo bajo cursr** Hh**inicio de pantalla**  $\leftarrow$ Jj **unir líneas** $\mathbf{s}$  II  $\mathbf{K}$ k**ayuda (palab. bajo cur** Ll**fin de**tin de<br>pantalla **N** ñ´**inicio parrafo** Ç  $\mathcal{C}$  **fin párrafo** Zz· **sali (ZZ / ZQ) repos. linea(1)**  $\mathbf X$ x**borrar a la izda. borrar a la dcha.**  $\rm C$ c**cambiar hasta finde líneacambiar(2)**  $\rm{V}$ v**líneas visuales(vim) Modo visual(vim)**  $\bf{B}$  (sin punt.) b**ant.palab. ant.palab. (con punt)**  $\bf N$ n**busca anteriorbuscar siguiente** Mm·**mitad de pantalla establec marca**, **repetir t/T/f/Fmisma dirrepetir t/T/f/F diropuesta** :**ejecutar comand repetir comand línea anterior**ªº!1·**comand externo (shell)** "2**utilizar registro(2)** ·3\$ 4**fin de línea** $\frac{0}{0}$ 5**ir al )]} corresp a ([{**  $\&$ 6**repetir :s** /· $\sqrt{2}$ **busca adelante** $\lVert \cdot \rVert$ 8**inicio defrase** $\begin{array}{c} \bullet \circ \circ \circ \bullet \end{array}$ 9**fin de**frase  $\|\cdot\|$ 0**auto**format **inicio de línea**?·'**busca atrás ir al iniciode línea con marca**¿ ¡ **volver amodo normal**> $\,<$ **sangra eliminar sangría**  $Ctr1$   $F$   $/$   $B$  **pantalla adelante/atrás** Los comandos seguidos de un punto (·) necesitan una o más teclas seguidas para completarse  $\boxed{\text{Ctrl}}$   $\boxed{\text{D}}$  / **<sup>½</sup> pantalla adelante/atrás** /z III t **Situar línea actual al principio de la pantalla** z II h **Situar línea actual al final de la pantalla** <sup>z</sup> **Situar línea actual en el centro de la pantalla** ↑ Ⅱ → **ir a** ·| **columna** $\{\parallel \emptyset \parallel \parallel \mathfrak{e} \parallel_{\text{fin}} \}$ ;  $\boxed{\text{Ctrl}}$   $\boxed{\text{G}}$  **Mostrar información sobre posición actual**  $\overline{11212161}$  **Ir <sup>a</sup> la línea <sup>122</sup> (Primera línea <sup>=</sup> Línea 1)** (2) Registros : Similares al portapapeles. Cada registro ("portapapeles") tiene un nombre de la a a la z.  $\lceil \cdot \rceil$  a  $\lceil \vee \rceil$  s <sup>a</sup> y \$ **Copiar el resto de la línea en el portapapeles "a"** "∥a∥d \$ **Cortar el resto de la línea en el portapapeles "a"**  $\Box$  all p <sup>a</sup> p **Pegar el contenido del portapapeles "a" después del cursor** Requieren un comando de movimiento y actúan entre el cursor y el destino. Por ejemplo, dw = Borrar sig. palabra, db = Borrar palabra anterior, d6+ = borrar siguientes 6 líneas. Si el comando se escribe dos veces, actúa **sobre la línea actual: dd, >>, yy, etc. movimientoo l** Comandos de movimiento a l operador **comando**Comandos directos. Si está en rojo, el comando entra en modo de inserción *Comandos de Vi / Vim***anterior** # **identespecial Comandos especiales repetir** @ **macroMacros** $q_t$ Iniciar grabación de la macro "t". En lugar de "t" puede ir<br>cualquier letra de la a a la z. Para finalizar la grabación, q otra vez @ <sup>t</sup> **Reproducir la macro "t"** versión 1.1 - 1/04/2008J **Repetición de comandos:** La mayoría de los comandos se pueden repetir introduciendo un número delante. Ej: 25k = subir 25 líneas, 6dd = borrar seis líneas, etc. **set nu set sw=nnn set autoindent s/antiguo/nuevo s/antiguo/nuevo/g %s/antiguo/nuevo/g m,ns/antiguo/nuevo/g m,ns/antiguo/nuevo/gc w w** *archivo w >> archivo***Muestra números de líneaEstablece la anchura de sangrado Establece sangrado automático Una sustitución en la línea actual Sustitución global en la línea actual Sustitución global en todo el archivo Sustitución global entre las líneasmyn inclusive (ej: 10,100s/planetaria/Planetalia/g ) Sustitución global entre las líneasmyn inclusive, pidiendo confirmación Guardar Guardar con otro nombre Añadir el contenido <sup>a</sup> un archivo (existente) modo : (modo "ex") set ts=nnn set wi=nnn ab***txt exp* **ab una***txt***set ?***opcion* **!cmdEstablece la anchura del tabuladorEstablece el tamaño de la ventana en líneas Establece como abreviación de** *txt exp* **Lista todas las abreviaciones existentes Elimina la abreviación***txt***Imprimir el valor de (ej: set ts?)** *opcion***Ejecutar el comando externo cmd (ej: !ls)**

**Salir**

**Guardar y salir**

**Salir incondicionalmente (sin grabar)**

 **m,n!cmd %!cmdr !cmd**

*q q! wq*

El registro se puede omitir, en cuyo caso es el registro 0 ("portapapeles principal"

z

**(1)**

z·

**ESC** 

y \$ **Copiar el resto de la línea en el portapapeles principal**

Creado por Alexander Hristov. (c) 2008 Planetalia S.L. (http://www.planetalia.com), Licencia Creative Commons by-nc-nd 2.5. Texto completo de la licencia en **http://creativecommons.org/licenses/by-nc-nd/2.5/es/** Basado en una idea de vimemu (http://www.viemu.com/a\_vi\_vim\_graphical\_cheat\_sheet\_tutorial.html)

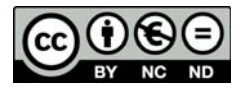

**Pasar las líneas m-n como entrada de cmd Pasar todo el archivo como entrada de cmd Ejecutar cmd <sup>e</sup> incorporar su salida al editor**